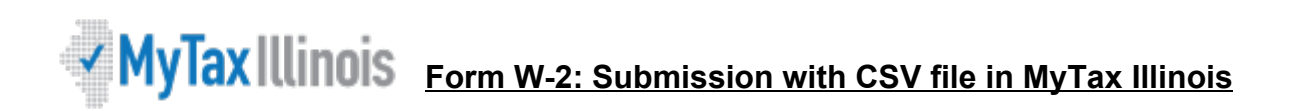

The CSV (Comma Separated Value) file format is used for importing Form W-2 information file directly to an Illinois Withholding Income Tax account. Please note that you should not file additional W-2s to correct an incorrectly filed W-2. You must submit Form W-2c to fix an incorrect W-2.

The import feature is recommended for users who have software that can create a file in CSV format. Using a spreadsheet program (*e.g.*, Excel), create a CSV file with nine columns, which will allow it to be recognized and accepted by MyTax Illinois. You may also use a text file that follows the same format.

The file should *not* have a header row. Each field, except "Middle Name," must contain a value. The file must contain nine columns in the same order as the following:

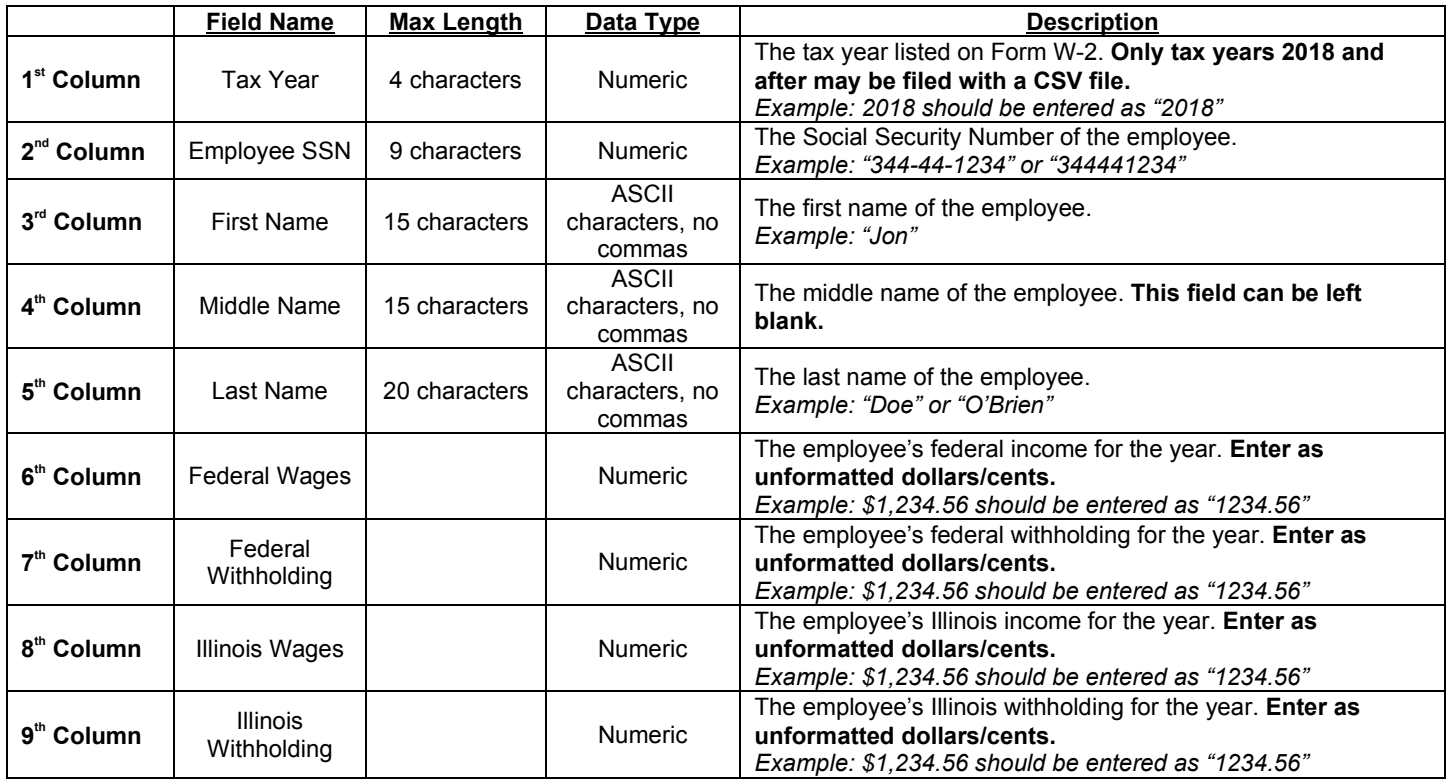

## **Example:**

Your employee is John Q. Public, SSN is 344-34-4344. For 2018 he had federal wages of \$35,000.15 and federal withholding of \$5000.09. He had Illinois wages of \$30,000.00 and Illinois withholding of \$500.00. His Form W-2 information would be reported as follows:

## CSV Spreadsheet Example (*e.g.*, Excel)

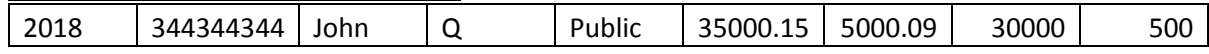

## Text File Example (*e.g.*, Notepad)

2018,344344344,John,Q,Public,35000.15,5000.09,30000.00,500.00

## Save your file using the file type "**CSV — Comma Separated Values**."

You may also upload simple text files with fields separated by commas and with each record separated by a hard return.

Once you have your file saved in this format, select "Import W-2 File" in MyTax Illinois.